## **Методика преподавания темы «Дистанционные технологии обучения»**

# **Methods of teaching topics «Distance learning technologies»**

#### **Бельчусов А.А.**

канд. техн. наук, доцент, доцент кафедры информатики и ИКТ федерального государственного бюджетного образовательного учреждения высшего образования «Чувашский государственный педагогический университет им. И.Я. Яковлева» e-mail: belchusov@mail.ru

#### **Beclhusov A.A.**

Candidate of Technical Sciences, Associate Professor, Department of Informatics and ICT, Chuvash State Pedagogical University named by I.Y. Yakovlev e-mail: belchusov@mail.ru

#### **Аннотация**

В статье рассмотрены вопросы преподавания темы дистанционные технологии обучения для студентов педагогических специальностей, дается понятие о современных дистанционных технологиях обучения, описываются элементы и ресурсы, составляющие дистанционный курс, определяется роль учителя в системе дистанционного обучения, раскрыты методические особенности использования дистанционных технологий в школе.

**Ключевые слова:** дистанционный, технологии, элементы, методика.

## **Abstract**

The article addresses the issues of teaching the topic of distance learning technologies for students of pedagogical specialties, gives the concept of modern distance learning technologies, describes the elements and resources that make up the distance course, defines the role of the teacher in the distance learning system, gives methodological features of using distance learning technologies in school.

**Keywords:** remote, technology, elements, technique.

Дистанционные технологии обучения использовались ещё и до широкого распространения компьютеров и сети Интернет. Учитель и ученики обменивались письмами. Учитель отправлял письмо с заданием. Ученик получал письмо, выполнял задание и отправлял решение обратно учителю. В Советском Союзе по данной технологии успешно работали заочные физико-математические школы крупных столичных вузов. В девяностые годы двадцатого века одним из лидеров дистанционного обучения стала школа изучения иностранных языков ЕШКО. С появлением аудио- и видеотехники, а также компьютеров дистанционные технологии стали опираться в первую очередь на комплекты материалов, содержащие видеокассеты, конспекты лекций и компьютерную программу для тестирования знаний. Такой комплект стали называть кейсом, поскольку учащимся часто выдавали его в отдельном чемоданчике. По такой технологии активно работала в свое время Современная гуманитарная академия. В дополнение к материалам кейса слушатели Современной гуманитарной академии могли также смотреть лекции преподавателей с использованием спутникового телевидения. С развитием сети Интернет и приходом персональных компьютеров фактически в каждый дом, дистанционные технологии обучения в качестве средства доставки учебного контента

стали использовать Интернет. Это спровоцировало бурный рост систем дистанционного обучения как в нашей стране, так и за рубежом. Такие системы разрабатывались специально для ВУЗов, школ, корпоративных университетов и т.д.

По прогнозам ЮНЕСКО, в XXI в. учащиеся средней школы будут проводить в школе лишь 30–40% времени, 40% будет отведено на дистанционное обучение, а оставшееся время на самообразование.

Под **дистанционным обучением** (дистантным обучением, распределенным обучением) мы будем понимать процесс передачи знаний, формирования умений и навыков при интерактивном взаимодействии как между обучающим и обучающимся, так и между ними и интерактивным источником информационного ресурса, отражающим все присущие учебному процессу компоненты (цели, содержание, методы, организационные формы, средства обучения), осуществляемый в условиях реализации средств ИКТ [1].

**Дистанционное образование** – это комплекс образовательных услуг, предоставляемый широким слоям населения в стране и за рубежом с помощью специализированной образовательной среды, основанной на использовании новейших информационных технологий, обеспечивающих обмен учебной информацией на расстоянии (спутниковое телевидение, компьютерная связь и т.д.) [2].

Необходимо различать дистанционное и заочное обучение. При заочном обучении имеется общая для всех учебная программа, учебный план, сроки сдачи работ, а также экзаменов. При дистанционном обучении на передний план выходит обучение по индивидуальной программе и индивидуальному графику.

В основу нормативного обеспечения дистанционного образования положены следующие документы.

- 1. Концепция создания и развития единой системы дистанционного образования в России (утверждено постановлением Государственного комитета Российской Федерации по высшему образованию от 31 мая 1995 г. № 6).
- 2. «О внесении изменений и дополнений в закон Российской Федерации "Об образовании" и Федеральный закон "О высшем и послевузовском профессиональном образовании" (приняты Государственной думой 25 декабря 2002 г. Одобрен Советом Федерации 27 декабря 2002 г.).
- 3. Приказ Министерства образования и науки Российской Федерации «Об использовании дистанционных образовательных технологий», в котором определен «порядок использования дистанционных образовательных технологий» от 27 августа 2005 г.
- 4. Поправки к закону «Об образовании» от 25.12.2002 г., где дистанционное образование уравнивается в правах с традиционными формами обучения.
- 5. Приказ Министерства образования и науки РФ «Об использовании дистанционных образовательных технологий» от 06.05.2005 г.

Главные задачи дистанционного обучения состоят в: индивидуализации обучения; повышении эффективности (качества) обучения; предоставлении образовательных услуг людям, для которых традиционные формы обучения являются недоступными.

Среди функций дистанционного обучения необходимо отметить: поддержку учебных курсов; доставку учебного материала обучающимся; консультации; организацию обратной связи с обучающимися; контроль знаний обучающихся.

Системы дистанционного обучения бывают различной степени сложности. Часто их разделяют на четыре группы:

- LCMS системы управления обучением и учебным материалом;
- Learning Management Systems средства управления процессом обучения;
- Learning Object Repositories или Content Management Systems средства управления учебными курсами;
- Authoring Tools средства создания электронных курсов.

Учебная деятельность школьников в дистанционном обучении может быть представлена моделью, состоящей из нескольких компонентов – видов деятельности, отражающих специфические цели и задачи дистанционного обучения [6].

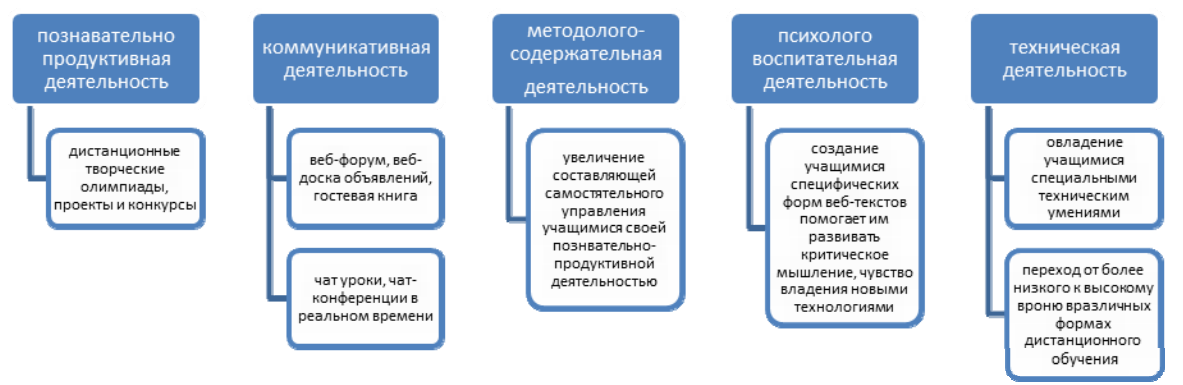

**Рис. 1.** Виды деятельности школьников в дистанционном обучении

Дистанционное обучение в школе может использоваться для детей с ограниченными возможностями здоровья. В этом случае акцент делается именно на доставку учебного контента. Для остальных учащихся дистанционное обучение является дополнением к традиционному, т.е. для них чаще всего реализуется режим смешанного обучения. Например, используя систему дистанционного обучения, учащиеся могут получать и сдавать домашнее задание.

Необходимо обратить внимание на то, что в системах дистанционного обучения задания можно настроить с ограничением выполнения по времени, а также настроить выполнение одного задания только после выполнения другого, установить проходные баллы для каждого задания или теста. Таким образом, используя систему дистанционного обучения, можно легко реализовать индивидуальные образовательные траектории для каждого учащегося.

Определенные сложности могут возникать при сдаче учащимися работ в виде файлов, занимающих значительный объем. В таком случае можно использовать интеграцию дистанционных и облачных технологий. Ученик выкладывает работу в облачный сервис, а в системе дистанционного обучения указывает лишь ссылку на свою работу.

Все сданные учениками работы хранятся в системе дистанционного обучения. В ней также хранится информация о том, какое время ученик провел в системе, в какие дату это происходило, сколько времени ученик затратил на изучение конкретных лекций, выполнение тестов и заданий.

Эта информация позволяет видеть движение ученика по индивидуальной образовательной траектории, определить в какой ее точке он сейчас находится. При возникновении спорных вопросов она поможет выяснить все подробности работы ученика с дистанционным курсом, своевременность сдачи работ, прохождения тестов и т.д.

Отдельно остановимся на функции тестирования, имеющейся в системах дистанционного обучения. При прохождении учеником теста, о данном факте собирается обширная статистическая информация, которую можно использовать с одной стороны для повышения валидности самого теста, а с другой стороны для выявления сложных вопросов и тем, представляющих трудность для учащихся.

Для повышения мотивации учащихся во многих системах дистанционного обучения имеются функции, позволяющие использовать элементы геймификации. Например, можно выдавать значки за правильно выполненное задание, за пройденные тесты, за завершение курса или какой-то его части.

В системах дистанционного обучения имеются широкие возможности в получении отчетов. При просмотре отчётов о завершении курса и отчёта по оценке знаний учащиеся видят, какие задания им ещё предстоит выполнить, какие уже выполнены и на какую оценку. Учитель, ведущий дистанционный курс, может объединять оценки в группы. Например, давать результирующую оценку по конкретной теме, куда входят частные оценки по тестам, заданиям, прохождению лекции и т.д. Это позволяет формировать обобщенную оценку знаний учащегося по каждой теме курса.

Используя дополнительные плагины, можно существенно расширить возможности системы дистанционного обучения [5]. Например, используя плагин Certificate ученикам, завершившим прохождение курса, можно выдать красивый электронный сертификат. Чтобы усилить контроль за самостоятельностью выполнения заданий можно устанавливать ограничение по IP адресу или использовать плагин и специальный браузер (SafeExamBrowser), который блокирует возможность переключения на другие приложения и разрешает находиться только в среде дистанционного курса. Используя плагин Bigbluebuttonbn можно интегрировать в среду дистанционного обучения системы проведения вебинаров, автоматической проверки задач по программированию CodeRunner и т.д.

Плагин Attendance (посещаемость) позволяет преподавателям вести учет посещаемости, заменяя или дополняя регистрацию посещений в бумажном журнале. Его удобно использовать в смешанном обучении, когда учащиеся должны посещать занятия. Преподаватель может гибко настраивать количество посещений (количество дней в неделю или количество дней в течение всего курса). При отметке посещаемости преподаватель может использовать предоставляемые по умолчанию варианты: Present, Absent, Late & Excusing. Плагин поддерживает экспорт-импорт в формате Excel или текстовом формате. Плагин можно настроить так, что студентам будет позволено записывать собственную посещаемость

Плагин CodeRunner добавляет новый тип вопроса в Moodle, который позволяет преподавателю проверять задачи по программированию. Студент должен написать программный код, а затем этот код оценивается путем запуска его в серии тестов. Проверка вопросов CodeRunner работает в адаптивном режиме, в котором учащиеся могут проверить, прошел ли их код тесты, определенные в вопросе. Если нет, то они могут повторно подать задачу на проверку, как правило, за небольшой штраф. Есть и другой режим: «все или ничего». В нем код должен пройти все тесты. CodeRunner поддерживает языки Python, Pascal, C, JavaScript, РНР и др.

Плагин StudentQuiz позволяет студентам совместно создавать свои собственные наборы вопросов в Moodle, студенты могут группировать эти вопросы в тесты. StudentQuiz собирает данные по каждому вопросу и оценивает студентов на основе количества созданных вопросов и правильных ответов.

Два плагина PDF Submission и PDF Feedback позволяют учителю аннотировать и возвращать PDF файлы, которые были представлены студентами. Учитель может добавлять и размещать комментарии, делать графические пометки в работе ученика.

Плагин Grade Me показывает учителю все задания, которые были отправлены учащимися, но еще не оценены. Блок настроен для работы с группами, т.е. учитель будет видеть только задания, представленные учащимися, из той же группы что и он сам. Блок можно установить на главной странице, тогда он покажет неоценённые задачи для всех курсов.

Плагин Completion Progress (рис. 2) создает блок, отображающий процесс выполнения обучающимся заданий курса. Он визуально отображает те задания, которые должны быть завершены.

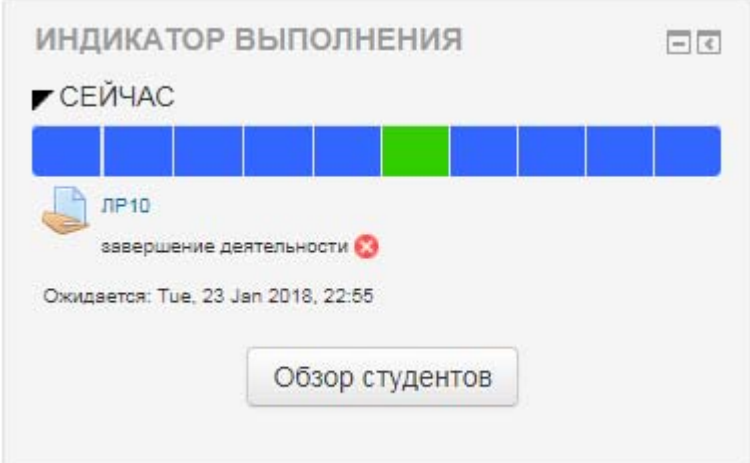

**Рис. 2.** Индикатор выполнения

Плагин Course Contacts (рис. 3) создает блок контакты курса. Он отображает список пользователей курса и различные способы общения с ними. Блок позволяет выбирать роли пользователей, которых вы хотите отображать. По умолчанию в блоке будут показаны учителя. Можно настроить тип связи, которая будет отображаться. Блок может показывать ссылки на адрес электронной почты, на форму отправки сообщений или телефон.

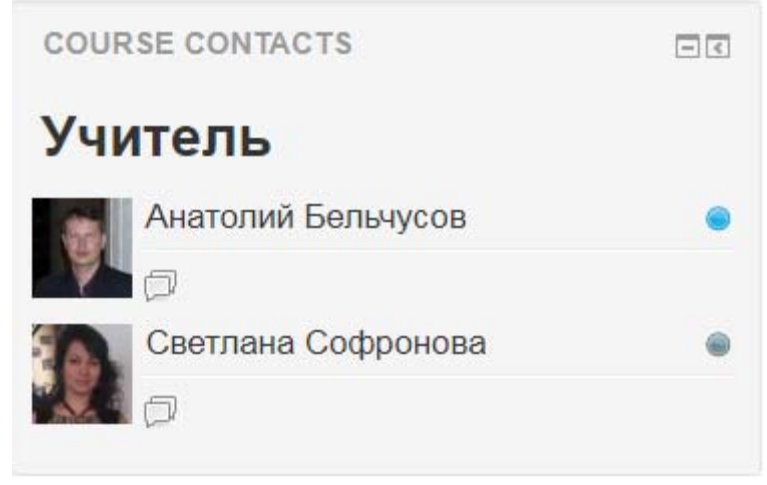

**Рис. 3.** Контакты курса

Плагин Meet the Students (рис. 4) создает блок для знакомства со студентами. Это блок, в котором отображаются фотографии из профилей учащихся на данном курсе. Тогда учащиеся могут легко видеть, с кем они учатся. Фото отображаются в порядке последней активности учащихся.

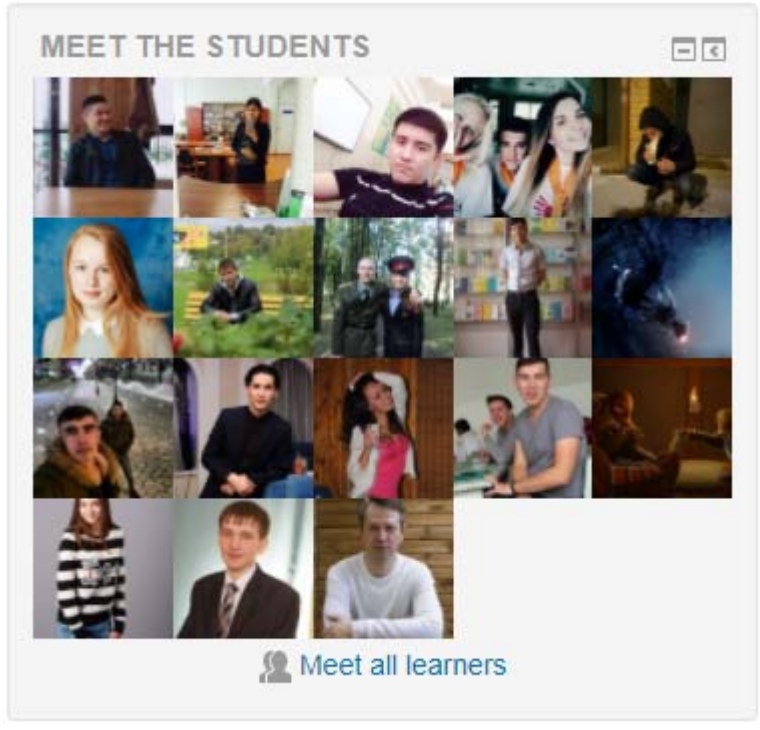

**Рис. 4.** Знакомство со студентами

Плагин Stash позволяет добавлять в курс элементы геймификации. Он является хорошим способом поощрения учащихся к работе с курсом. Этот плагин создает блок, в котором отображаются те предметы, которые слушатели нашли, изучая курс. Учитель может создавать предметы, а затем размещать их в различных элементах курса. Если учитель сделает настройки, позволяющие собрать предмет только один раз, то он будет поощрять изучение материала всего курса. Если для какого-то предмета будет установлена возможность многократного сбора, то это будет побуждать учащихся возвращаться к определённым элементам курса для сбора большего количества предметов.

Таким образом, плагины Moodle позволяют значительно расширить возможности информационной образовательной среды. Ввести элементы визуального знакомства учащихся с преподавателем и друг с другом. Использовать элементы геймификации, учитывая активность учащихся в ходе изучения курса. Создавать новые типы заданий и вопросов, в том числе и для таких традиционно трудных тем, как проверка задач по программированию. Облегчать работу преподавателя по организации занятий, давая ему возможность отмечать фактическое присутствие учащихся и напоминать о сданных на проверку работах. Организовывать совместную работу над документами, вопросами и т.д. Все это значительно обогащает возможности информационной образовательной среды и усиливает ее дидактические функции.

Для доступа к дистанционным системам обучения можно использовать не только браузер, но и специально разработанные мобильные приложения (рис. 5). Наличие мобильного приложения позволяет задействовать смартфоны и планшеты учащихся.

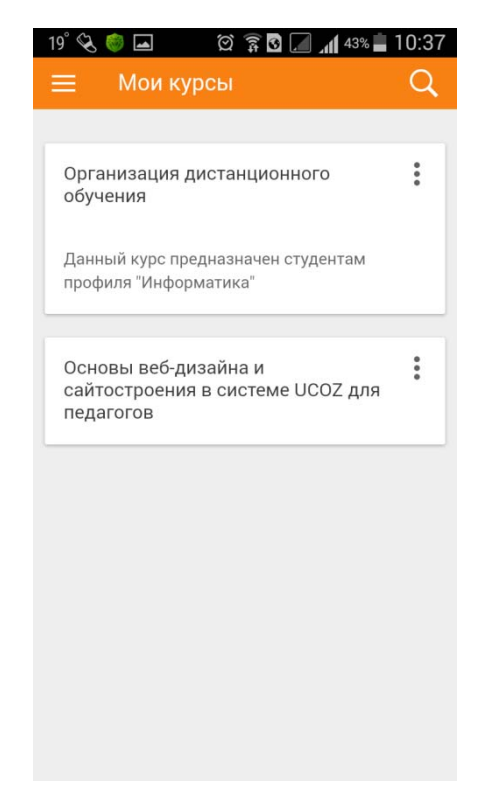

**Рис. 5.** Мобильное приложение для доступа к СДО Moodle

Если сайт Moodle был настроен правильно, то можно использовать это приложение для:

- просмотра содержимого своих курсов (даже в автономном режиме);
- получать мгновенные уведомления о сообщениях и других событиях;
- быстро найти и связаться с другими людьми в своих курсах;
- загружать изображения, аудио, видео и другие файлы со своего мобильного устройства:
- просматривать свои оценки в курсе.

Учитывая, что многие системы листанционного обучения поллерживают SCORM формат. можно наполнять учебный курс различными интерактивными заданиями, добавлять элементы, разработанные на других сторонних сервисах. В частности, для таких целей можно порекомендовать сервис разработки интерактивных заданий http://learningapps.org.

Задействуя в системе дистанционного обучения для учебного процесса такой элемент как форум, можно организовать групповую работу учащихся. Очень интересную форму работы можно организовать в среде дистанционного обучения с помощью элемента семинар. На семинаре каждый учащийся должен предоставить свою работу, уяснить критерии ее оценки, потренироваться в выставлении оценок на предоставленных учителем примерах и образцах работ. Затем происходит распределение сданных работ между учащимися и каждый из них должен оценить несколько работ своих одноклассников. При этом можно настраивать выставление баллов, как за свои собственные сданные работы, так и оценку работ одноклассников. Таким образом, ученик помимо своей темы, на которую он выполнял задание, детально знакомится с большой частью работ своих одноклассников. Использование элемента семинар требуют от учителя кропотливой работы по его настройке, переключению этапов, подготовке критериев, а от учашихся четкого выполнения всех этапов в установленные сроки.

Для заучивания школьниками основных терминов, используемых в курсе, рекомендуется использовать такой элемент, как глоссарий. Впоследствии на базе глоссария можно разработать тестовые задания.

В дистанционном курсе желательно включить отслеживание выполнения заданий, т.к. по умолчанию это настройка отключена. Данная функция позволяет учителю получать отчет о том, какие ученики уже завершили курс, какие на подходе к его завершению, с какими заланиями возникают проблемы.

Чтобы наглядно видеть, как ученики работают с курсом и какие ссылки и элементы вызывают у них наибольший интерес, можно воспользоваться плагином Heatmap, который показывает тепловую карту курса.

Мнение учащихся о курсе можно узнать с использованием соответствующего плагина Course Feedback. В нём учитель указывает категории, а затем учащиеся проставляют свои оценки. После их статистической обработки можно получить отчет с результатами оценки курса учениками.

Для того чтобы сделать индивидуальный дизайн для своей системы дистанционного обучения можно использовать соответствующие темы и настроить их.

Если у учителя уже имеются готовые дидактические материалы к урокам в виде презентаций в формате PowerPoint, документов в формате MSWord, то в большинстве случаев все эти материалы могут быть легко адаптированы для использования в системе дистанционного обучения. Они могут быть непосредственно выложены в виде файлов с сохранением исходных форматов или, что более предпочтительно, могут быть предварительно сохранены в формате PDF, а уже затем помещены в дистанционный курс.

На сегодняшний момент в школах нашли применение следующие системы дистанционного обучения: Moodle, Edmodo, Google ClassRoom и т.д. Их обзор выходит за рамки нашего пособия, отметим только, что при изложении практического материала, в частности работы с элементами курса и плагинами, авторы опирались на систему Moodle.

Основателем и ведущим разработчиком Moodle является Martin Dougiamas из Западной Австралии. Более 23 лет он занимался вопросами информационных технологий в образовании. Создание программного обеспечения с открытым исходным кодом, позволяющего создавать курсы, базирующиеся в Internet, стало основной темой его диссертации «The use of Open Source software to support a social construction ist epistemology of teaching and learning within Internet-based communities of reflective inquiry».

Martin Dougiamas начал разработку Moodle в 1999 г. Первая версия системы была выпущена в августе 2002 г. С тех пор проект активно растет и развивается. Moodle распространяется бесплатно в качестве программного обеспечения с открытым кодом (Open Source) под лицензией GNU Public License. Moodle относится к классу Learning Management System и используется для разработки, управления и распространения учебных online-материалов с обеспечением совместного доступа. Создаются данные материалы в визуальной учебной среде с заданием последовательности изучения.

Система дистанционного обучения (СДО) Moodle проектировалась в соответствии с педагогикой социального конструктивизма, которая включает совместную работу и активное обучение.

Используя Moodle, преподаватель может создавать курсы, наполняя их содержимым в виде текстов, вспомогательных файлов, презентаций, опросников и т.п. Moodle позволяет создавать итоговый контролирующий тест после каждого модуля.

По результатам выполнения слушателями заданий, преподаватель может выставлять оценки и давать комментарии. Таким образом. Moodle является и центром создания учебного материала и обеспечения интерактивного взаимодействия между участниками учебного процесса.

Таблииа 1

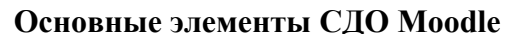

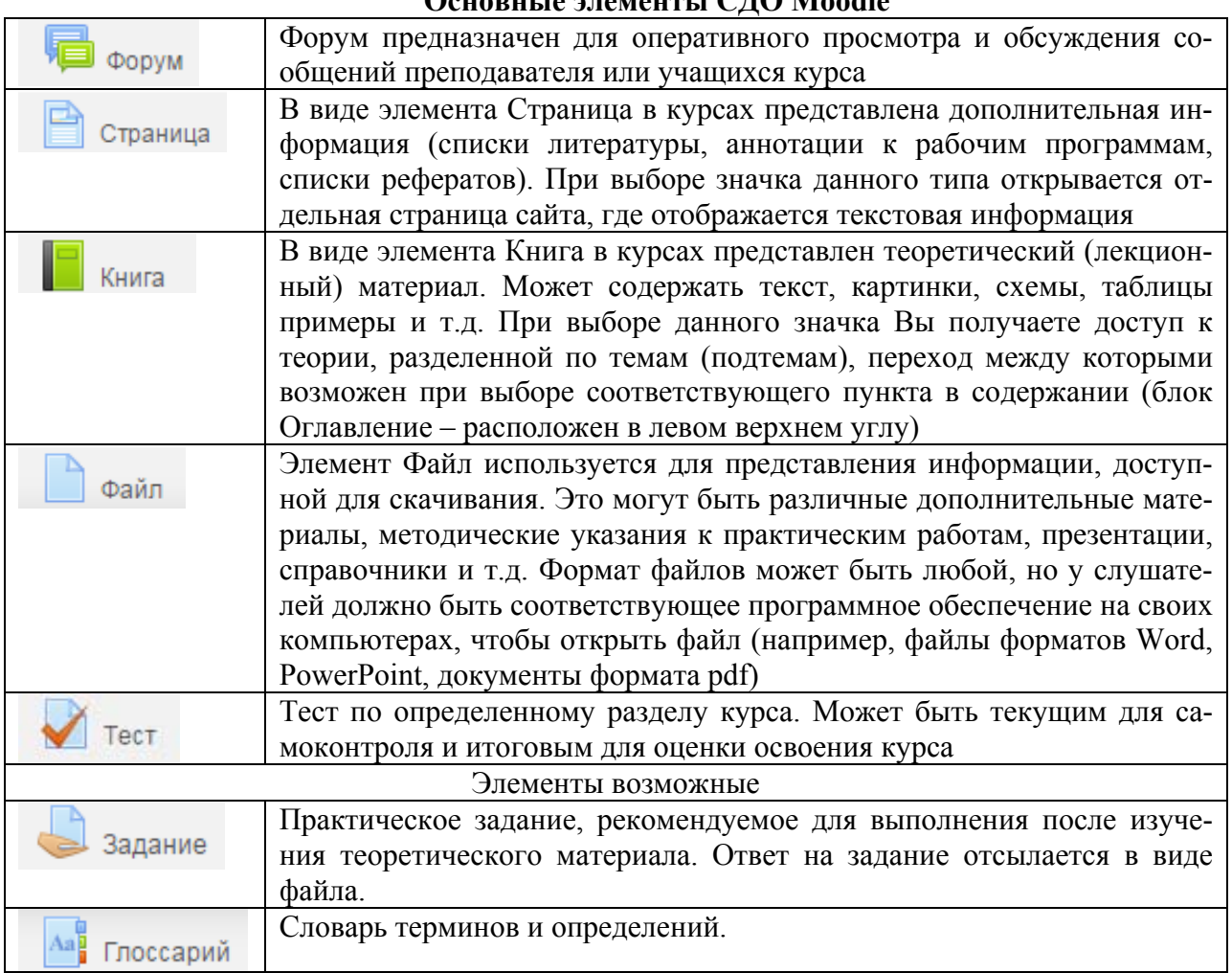

Чтобы учитель мог использовать дистанционное обучение по своему предмету, школьники должны:

- иметь базовые навыки работы с компьютерной техникой;

- владеть базовыми навыками работы со средствами телекоммуникаций;

- обладать навыками самообучения с использованием цифровых образовательных ресурсов;

- иметь возможность беспрепятственного доступа к компьютерной технике, сети Интернет.

Перед тем как начать использовать дистанционное обучение по своему предмету, учитель должен провести с учениками инструктаж, аналогичный тому, что проводят для них в библиотеке, где учеников учат работать с книгой. Учитель должен пояснить учащимся как читать дистанционные лекции, как проходить тесты, выполнять задания, сообщить систему оценивания, рассматривать в целом ход выполнения курса, показать средства обратной связи, например, как задавать вопросы через систему внутренних сообщений.

## Литература

- $\mathbf{1}$ Толковый словарь терминов понятийного аппарата информатизации образования. - М.: ИИО РАО, 2006. - 88 с.
- $2^{\circ}$ О состоянии и перспективах создания единой системы дистанционного образования в России // Постановление государственного комитета Российской Федерации по Высшему образованию от 31 мая 1995 года N 6.
- 3. *Андреев А.В., Андреева С.В, Доценко И.Б.* Практика электронного обучения с использованием Moodle. – Таганрог: Изд-во. ТТИ ЮФУ, 2008. – 146 с.
- 4. Теория и практика дистанционного обучения: Учеб. пособие для студ. высш. пел. учеб. заведений / П.С Полат, М. Ю.Бухаркина, М. В. Моисеева; Под ред. Е.С. Полат. — М.: Издательский центр «Академия», 2004. — 416 с.
- 5. *Бельчусов А.А.* Использование плагинов Moodle для создания информационной образовательной среды / Состояние и перспективы развития ИТ-образования // Сборник докладов и научных статей Всероссийской научно-практической конференции., Изд-во ЧувГУ. – 2018. – С. 18–24.
- 6. *Андрианова Г.А*. Результаты педагогического эксперимента по организации творческой деятельности учащихся в дистанционном обучении // Интернет-журнал "Эйдос". - 2000. - 30 сентября. http://www.eidos.ru/journal/2000/0930-01.htm. - В надзаг: Центр дистанционного образования "Эйдос", e-mail: list@eidos.ru.